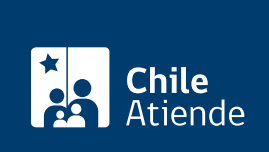

Información proporcionada por Subsecretaría de Economía y Empresas de Menor Tamaño

# Tu Empresa en un Día

Última actualización: 26 julio, 2023

# Descripción

Permite constituir una empresa en un día, de manera sencilla y sin costo. Para ello, debes completar un formulario electrónico con los datos de la sociedad y la información de los socios y socias que la integran, quienes podrán firmar a través dos modalidades:

- Firma Electrónica Avanzada (FEA) : cada socio puede firmar desde su computador utilizando un dispositivo electrónico llamado token (similar a un pendrive), más una contraseña.
- Firma a través de notario : si los socios no cuentan con FEA, puede suscribir sus firmas manuscritas ante un notario, quien tendrá que firmar el formulario.

Además, las personas interesadas pueden modificar , transformar , fusionar , dividir , disolver , rectificar y sanear una empresa o sociedad.

El trámite se puede realizar durante todo el año en el sitio web de Tu Empresa en un Día .

#### **Detalles**

Actualmente, el [portal Tu Empresa en un Día](http://www.empresasenundia.cl/) permite la constitución de:

- Sociedades de Responsabilidad Limitada (SRL o LTDA).
- Empresas Individuales de Responsabilidad Limitada (EIRL).
- Sociedades por Acciones (SPA).
- Sociedades Anónimas Cerradas (SA).
- Sociedades Anónimas de Garantía Recíproca (SAGR).

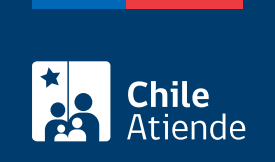

### ¿A quién está dirigido?

Personas naturales y jurídicas.

#### ¿Qué necesito para hacer el trámite?

- [Firma Electrónica Avanzada](/var/www/chileatiende/public/fichas/21201) (solo si la tiene).
- [Estar registrado en la plataforma](https://www.registrodeempresasysociedades.cl/Registro.aspx) o contar con [ClaveÚnica.](/var/www/chileatiende/public/fichas/11331)

### ¿Cuál es el costo del trámite?

No tiene costo. Sin embargo, los socios que no cuenten con FEA tendrán que pagar los costos notariales.

## ¿Cómo y dónde hago el trámite?

En línea:

- 1. Haga clic en "Ir al trámite en línea".
- 2. Una vez en el sitio web de Tu Empresa en un Día, complete su RUT y contraseña, y haga clic en el "símbolo de la flecha". Si no está registrado, [cree una cuenta.](https://www.registrodeempresasysociedades.cl/Registro.aspx) También puede ingresar con su [ClaveÚnica.](/var/www/chileatiende/public/fichas/11331)
- 3. Haga clic en "Constituir".
- 4. Seleccione el tipo de sociedad o empresa.
- 5. Ingrese los datos de la sociedad o empresa, y de los socios, y adjunte los antecedentes requeridos.
- 6. Los socios deben firmar el formulario con su Firma Electrónica Avanzada. Si no todos cuentan con la firma, deben dirigirse a una notaría con el número de atención asignado por el portal, para firmar presencialmente el documento.
- 7. Como resultado del trámite, habrá solicitado la constitución de su empresa. La información será enviada al Servicio de Impuestos Internos (SII) para la asignación automática de un RUT.

#### Link de trámite en línea:

<https://www.chileatiende.gob.cl/fichas/21409-tu-empresa-en-un-dia>